## **Hvordan søger jeg efter påvirkninger?**

For at angive den påvirkning, som patienten har været udsat for, anvender du feltet 'Påvirkning' (1). Her kan du indtaste et ord, hvorved der vil komme en drop-down menu med mulige påvirkninger. Vær opmærksom på, at du minimum skal indtaste 3 bogstaver før der kommer nogle forslag.

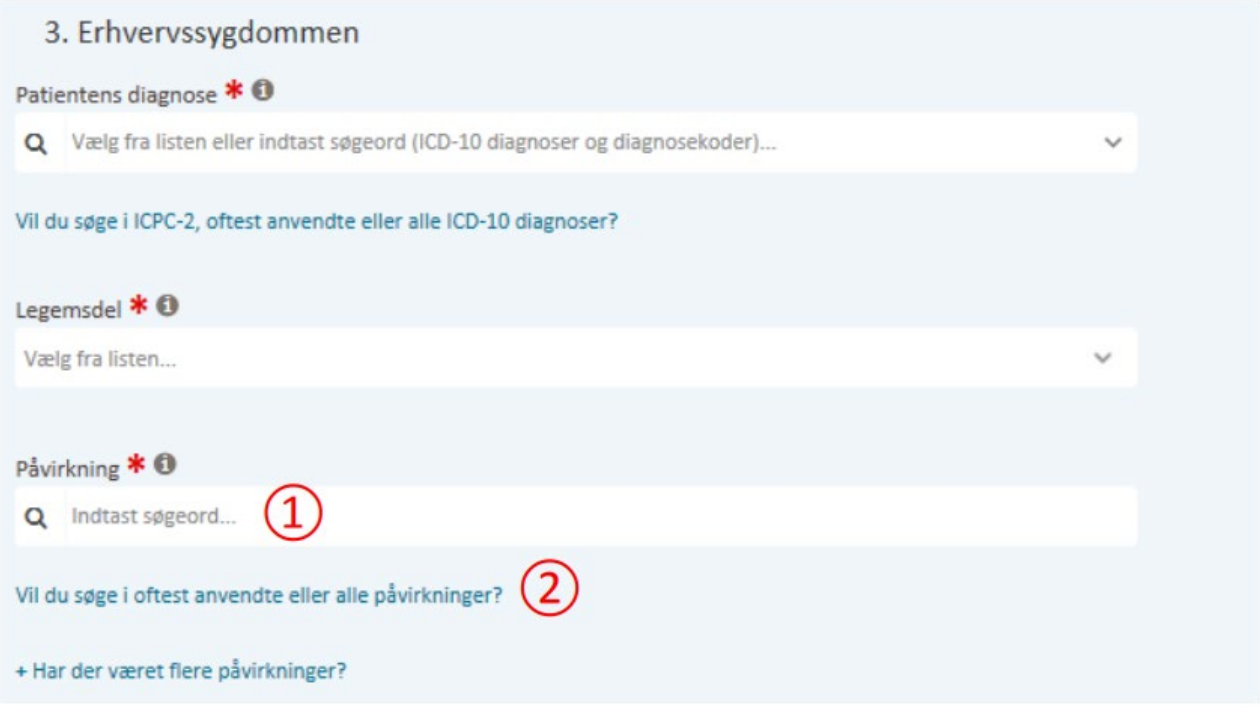

Du har også mulighed for at klikke på linket 'Vil du søge i oftest anvendte eller alle påvirkninger?' (2). Her kan du vælge under hvilke fane, du vil finde din påvirkning (3). Dernæst kan du søge den frem (4) eller du kan klikke på bjælkerne for at finde påvirkningen (5).

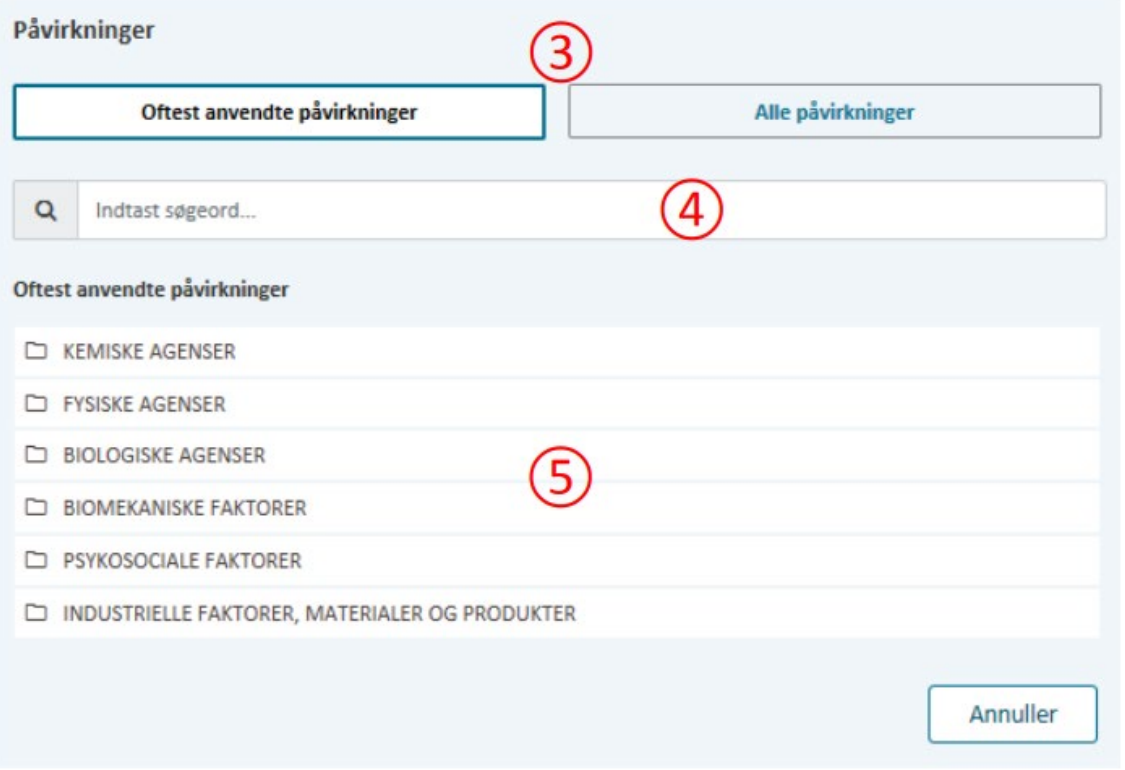

## arbejdsmarkedets<br>erhvervssikring=

Har patienten været udsat på flere påvirkninger, kan du klikke på linket 'Har der været flere påvirkninger?' (6), hvor du kan fremsøge den næste påvirkning.

Vær opmærksom på, at der maximum kan angives tre påvirkninger i alt.

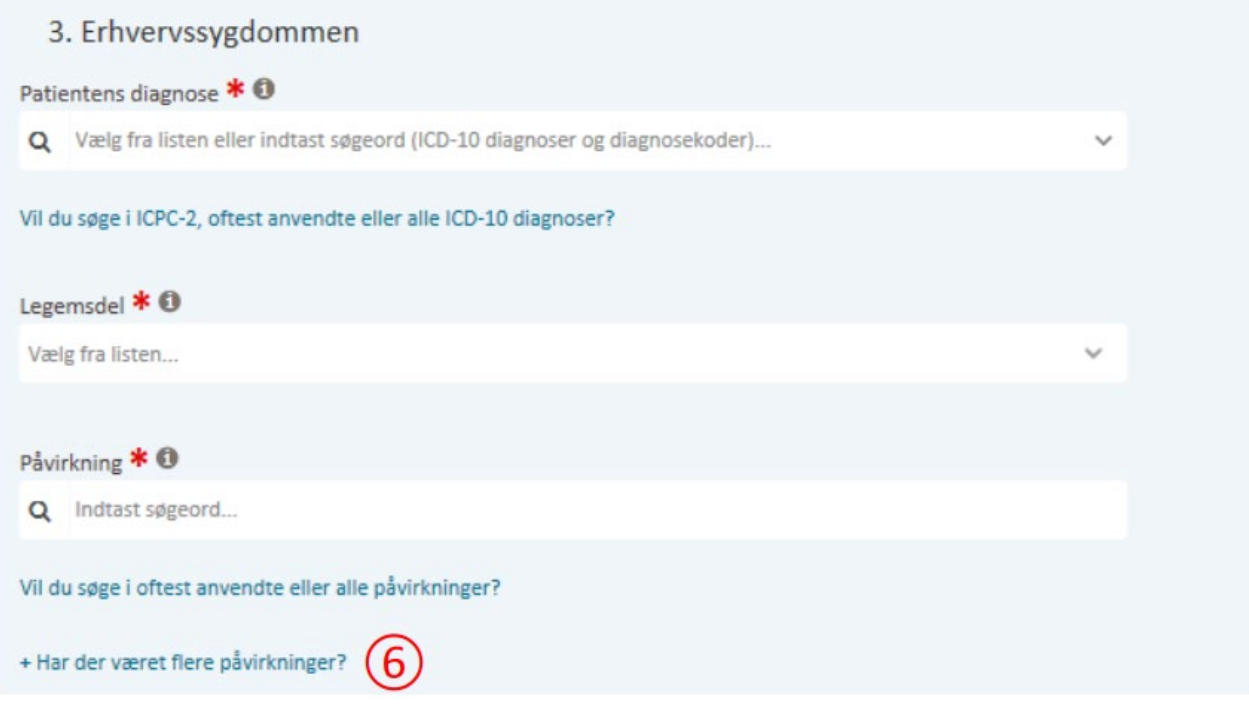